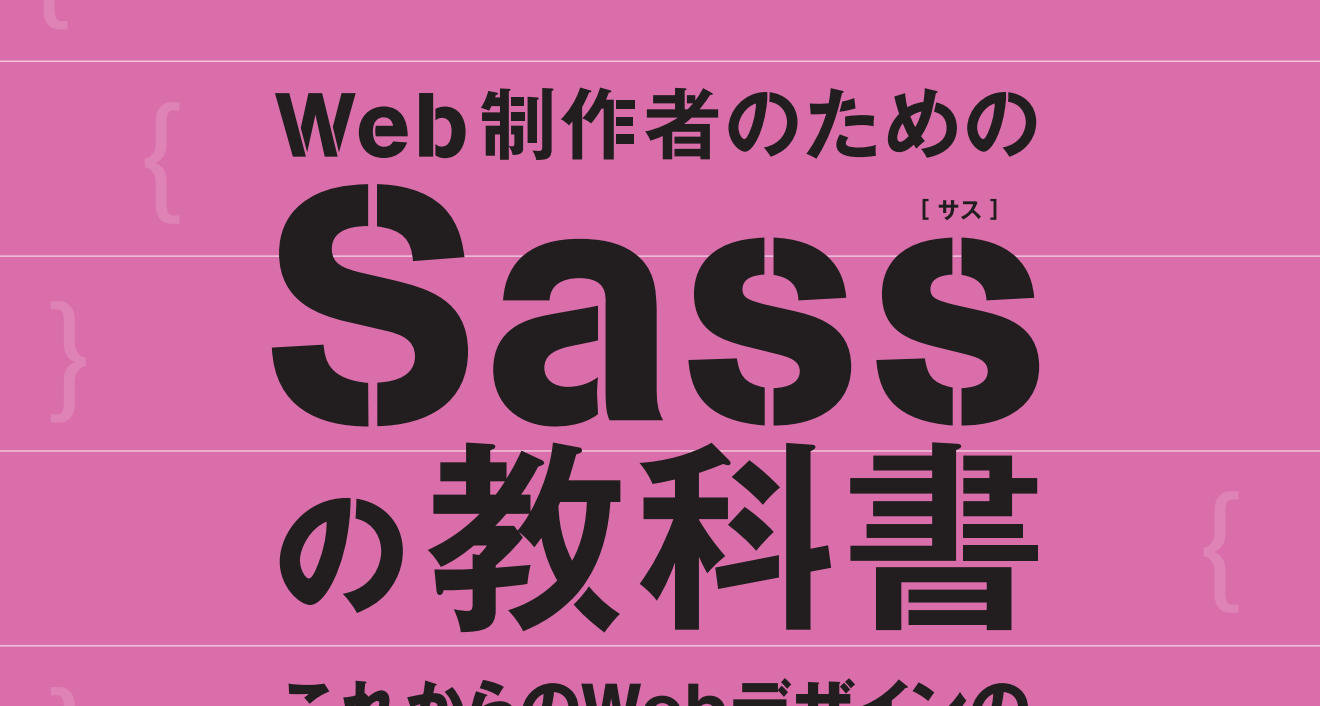

# これからのWebデザインの 現場で必須のCSSメタ言語

平澤降(Latele)、森田壮著

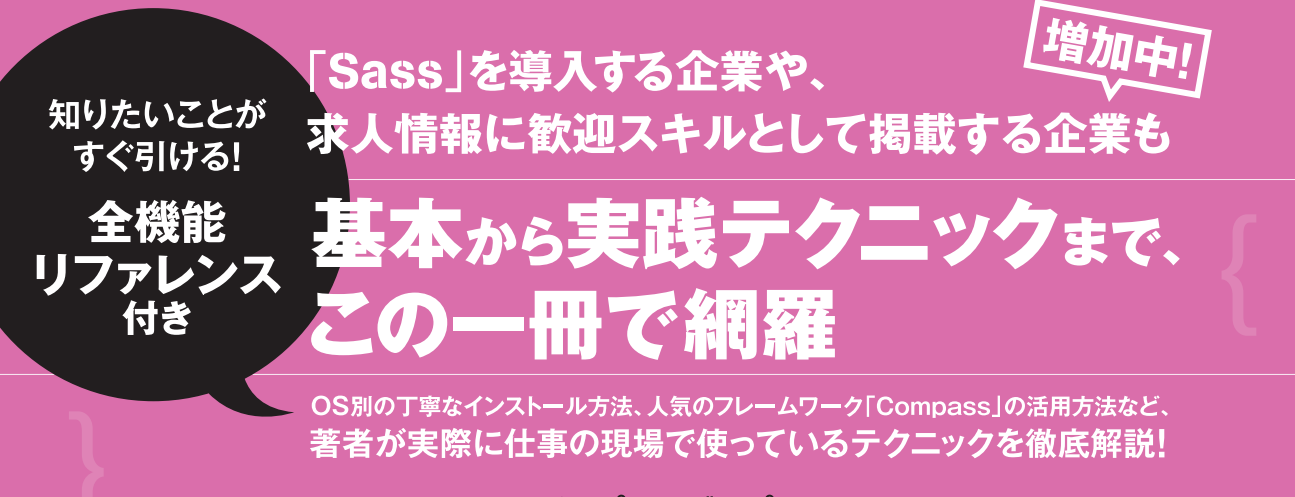

インプレスジヤパン

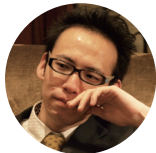

**平澤 隆(ひらさわ・たかし)**

ゲーム・マンガが好きで、絵描きの夢を追って上京。東京 ゲームデザイナー学院を卒業後、Web関係の会社、デジ パ株式会社のフロントエンドエンジニア、フリーランスと しての活動を経て、2013年1月に株式会社ラテールを設立。 Webサイト制作全般およびコワーキングスペース(CSS Space)運営を行っている。趣味は、ボルダリングとスノー ボード。犬も好きだけど、ねこ派。

●株式会社ラテール http://latele.co.jp/ ●ブログ http://css-happylife.com/ ●ねこブログ http://nekonekocube.com/

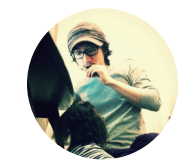

**森田 壮(もりた・そう)**

ソウラボの屋号で活動するフリーランスWebデザイナー。 アパレル会社のEC担当からWeb制作の世界へ。その後、 デジタルハリウッドを卒業し、制作会社でデザイナー、ディ レクターを経てフリーランスへ。企画からデザイン、コー ディング、構築までサイト制作全般を担当。制作の他にも、 講師業や株式会社フィフティフォレストでEC業務など。 趣味はマンガとラーメン。猫も好きだけど、いぬ派。

● Sou-Lab http://sou-lab.com/

●ブログ http://blog.sou-lab.com/

●いぬブログ http://bebe-log.com/

#### **謝 辞**

本書の執筆をするにあたって、翻訳などのサポートを引き受けてくれた宮内 耕治さん、レビューを引き受けてくれた三宅 葉 子 (Latele) さん、酒井 優 (WEBCRE8.jp) さん、松田 清香さんに心より感謝いたします。 また、インプレスジャパンの柳沼さんには、本書の企画をいただいてから、わがままの多かった著者の意見も聞き入れてい ただき、最後までお付き合いいただきました。 本当にありがとうございました。

筆者による公式サポートサイト

書籍の内容に関するサポートや、書籍内で掲載され ているソースコードの一覧などが提供されています。

URL **http://book.scss.jp/**

#### はじめに

**本書は、**Web**サイト制作に必須の**CSS**(**Cascading Style Sheets**)を、より便利に効率的に書 けるようにパワーアップさせた「**Sass**(サス)」に関してのアレコレを書いた、教科書的な本です。**

**・**Sass**って聞いたことはあるけど、導入が面倒そうという方**

**・**Sass**を始めてみたいと思っているが、今一歩踏み出せない方**

**・勉強コストとの天秤に掛けて、**Sass**のメリットがイマイチ見えてこない方**

**・周りで**Sass**を使い出した人がいて、焦りを感じている方**

**・**CSS**を今よりも効率的に書きたいと思っている方**

**これらの方が**Sass**を導入するきっかけとなり、ひと通り**Sass**の機能を使いこなせるようにな るのが本書の目標です。**

Sass**は、今まで**CSS**を使っていた状況なら、数ページの小規模サイトから、数千ページの複 数人でコーディングをするような大規模サイトまで、あらゆるシーンでより便利に効率的に制 作を進めることができます。そのため、コーディングを主業務にしている方はもちろんですが、 少しでも**CSS**に触れたことがある方すべてに読んでいただきたいという思いがあります。**

**本書では、**Sass**にまったく触れたことがない方を主な対象としているので、**Sass**の機能だけ でなく、**Sass**の概要から利用環境の整え方まで丁寧に解説しています。また、せっかく環境を 整えても、その後実際に使われなければ意味がないので、より実践的な内容やフレームワーク など、**Sass**を使いこなすために必要な内容を網羅しています。**

**なお、**Sass**は**CSS**を拡張した言語なので、**HTML**+**CSS**の知識が必須です。本書では、ひ と通り**CSS**を使ったコーディングができる方を対象としており、**HTML**や**CSS**に関してはほ とんど説明していません。その点はご留意ください。もし、**CSS**の知識や理解が不足している と感じられる方は、**CSS**をある程度勉強してから、あらためて本書を手に取っていただくと、** Sass**に関する理解も早くなると思います。**

**最初は少し面倒ですが、一度初めてしまえば**Sass**の魅力に取り憑かれ、今までの**CSS**には戻 れなくなると思います。本書がきっかけで**Sass**の使い方を覚え、もう**CSS**には戻れないカラ ダになっていただければ、著者としてそれ以上にうれしいことはありません。**

> 2013**年**8**月の雨の日 平澤 隆&森田 壮**

# **CONTENTS 目次**

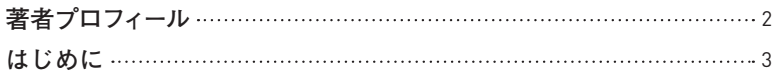

# 第1章 Sassのキホン 11

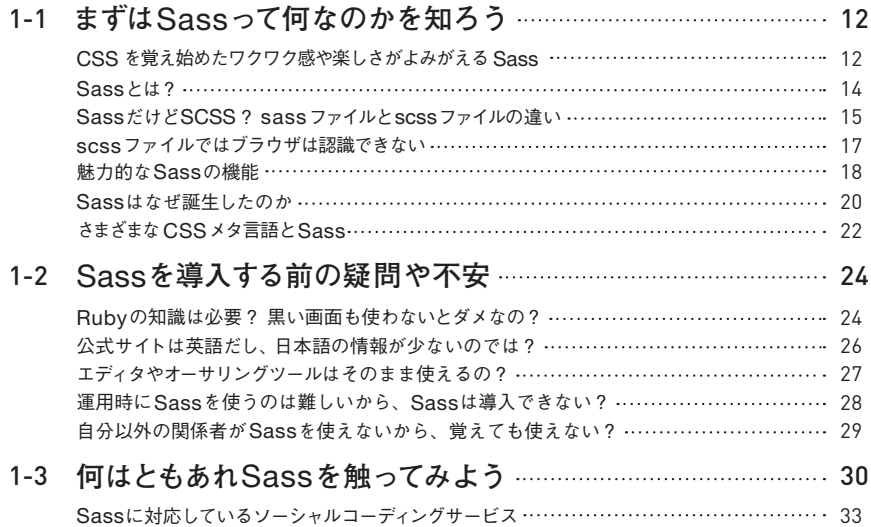

# 第2章 Sassの利用環境を整えよう 35

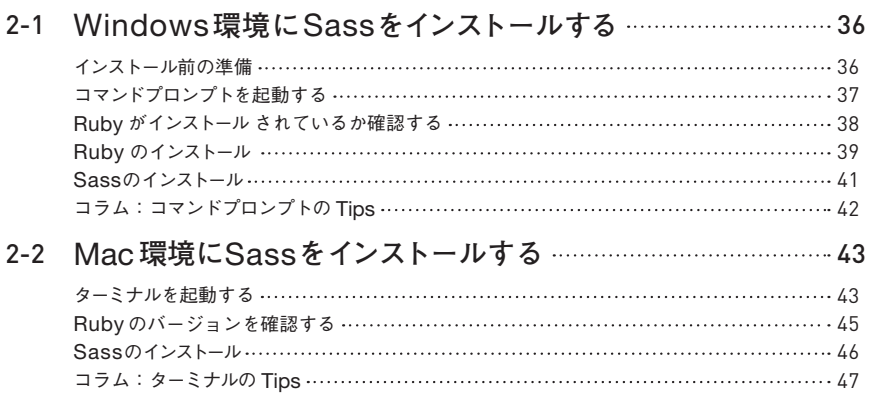

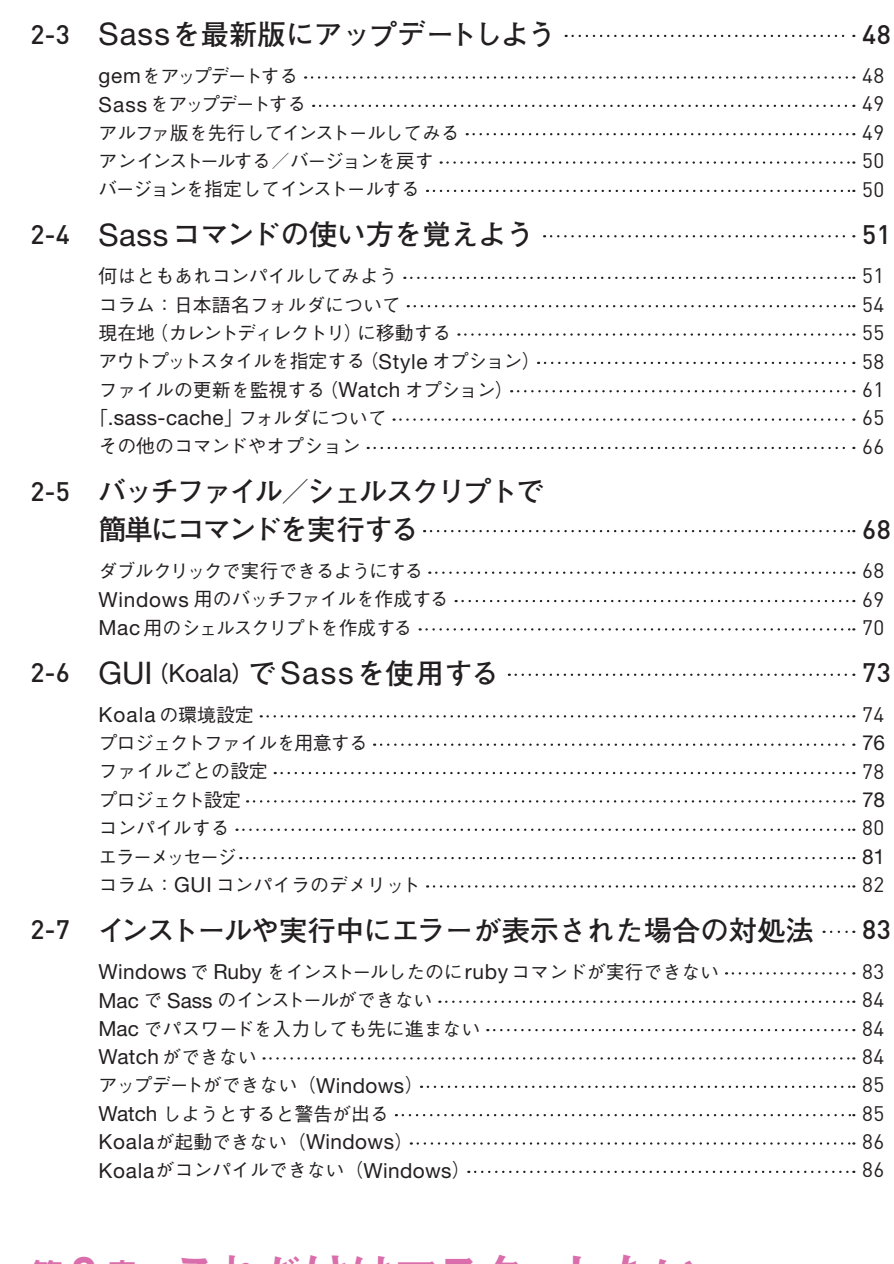

# <sup>第</sup> **3** <sup>章</sup> これだけはマスターしたい Sassの基本機能 87

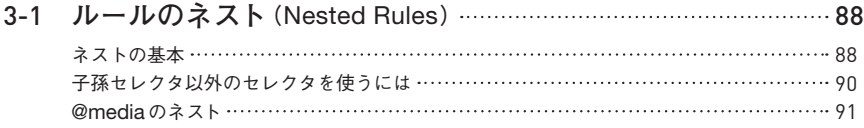

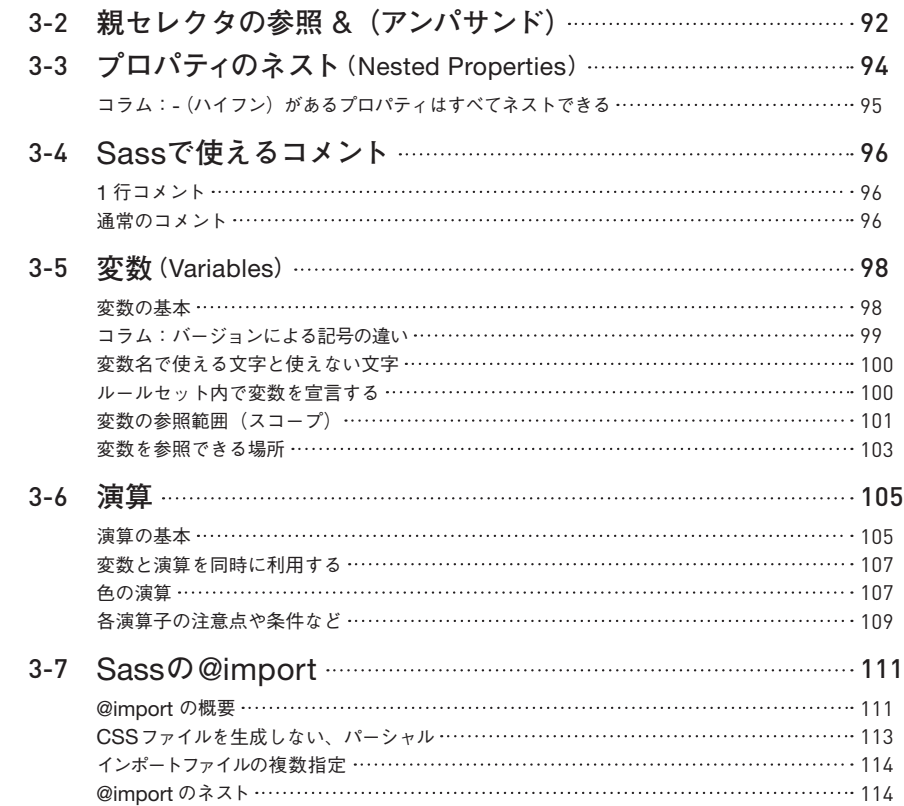

# <sup>第</sup> **4** <sup>章</sup> 高度な機能を覚えて Sassを使いこなそう 117

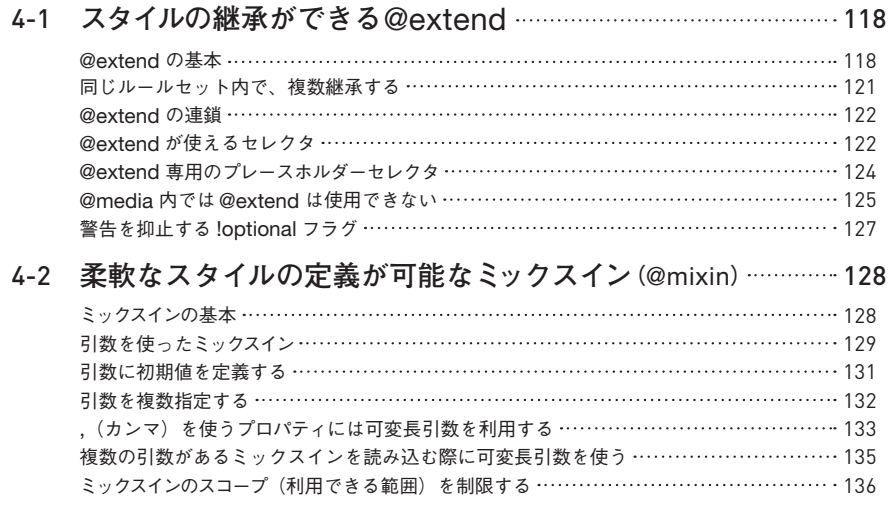

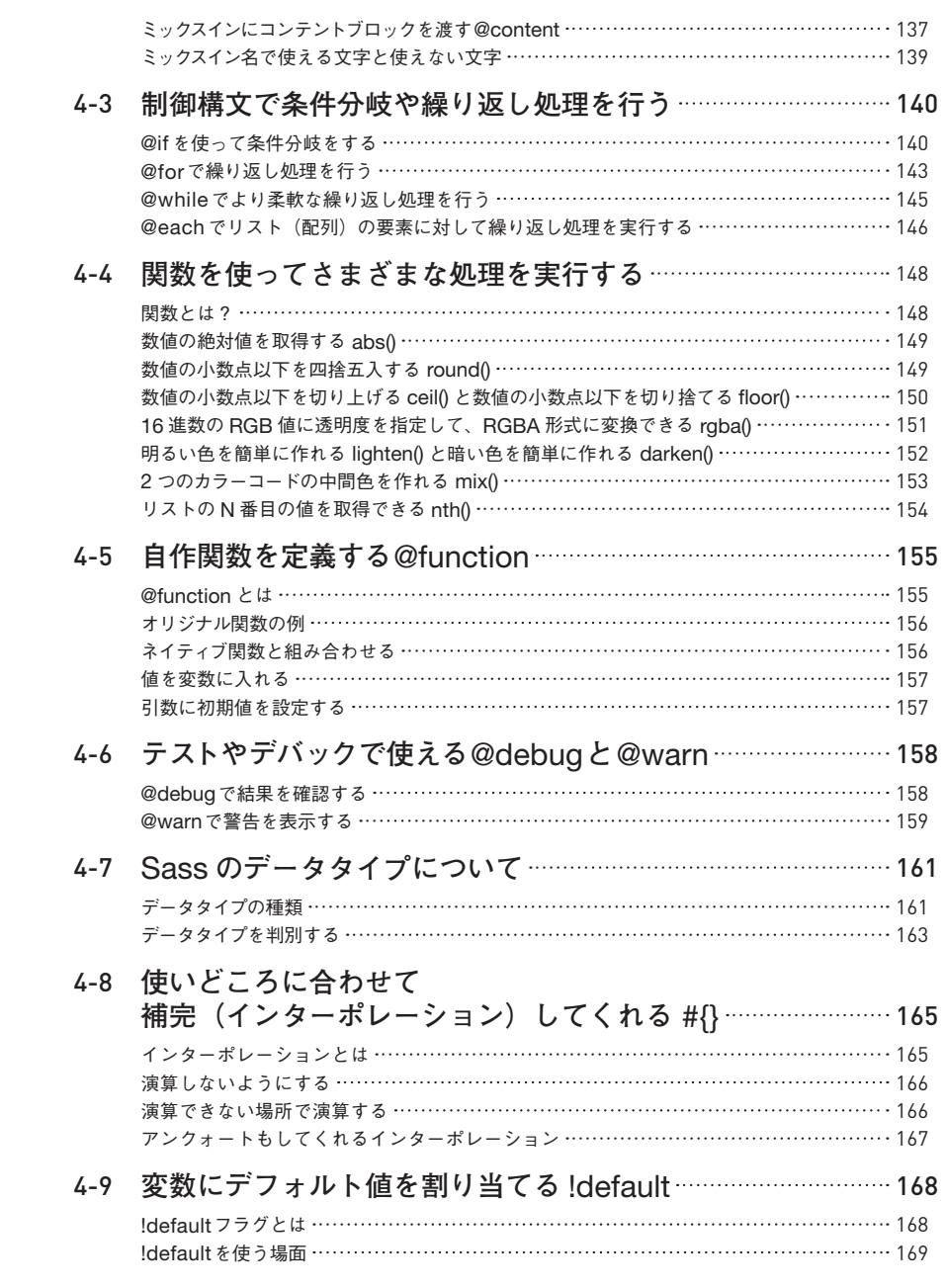

# 第5章 現場で使える実践Sassコーディング 171

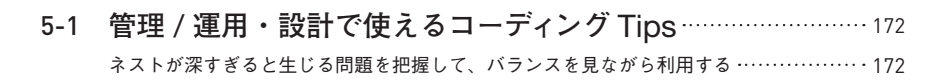

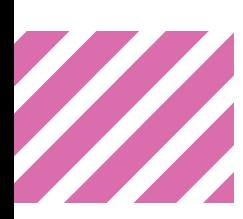

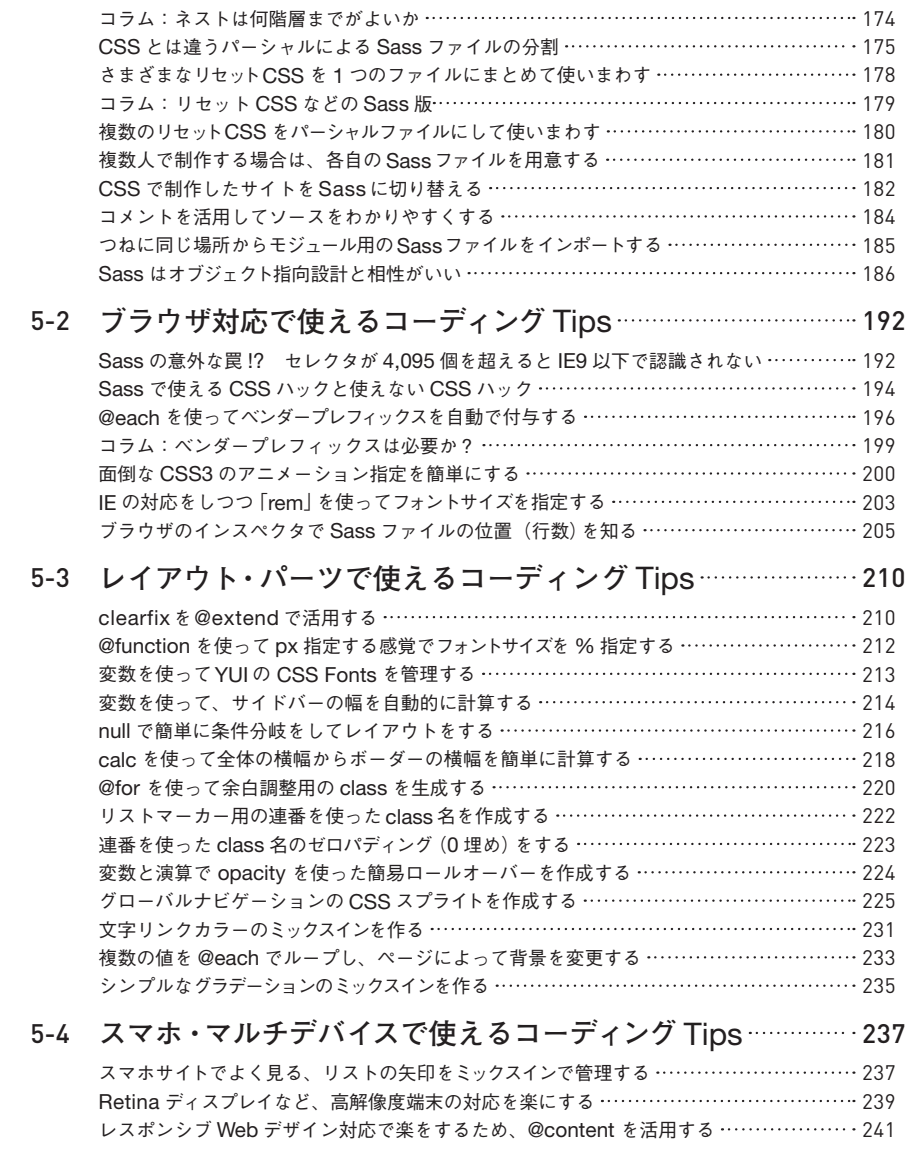

# 第6章 Sassをさらに便利にするCompass 245

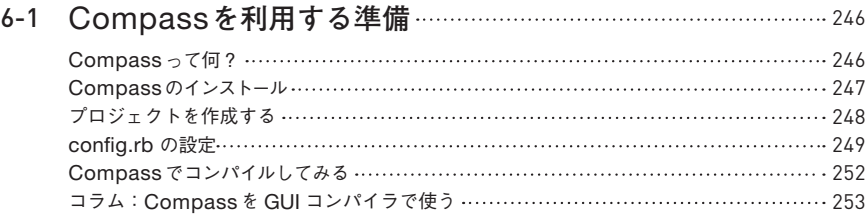

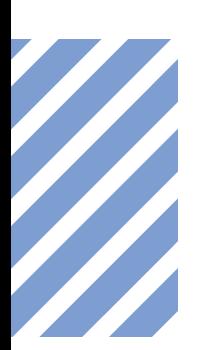

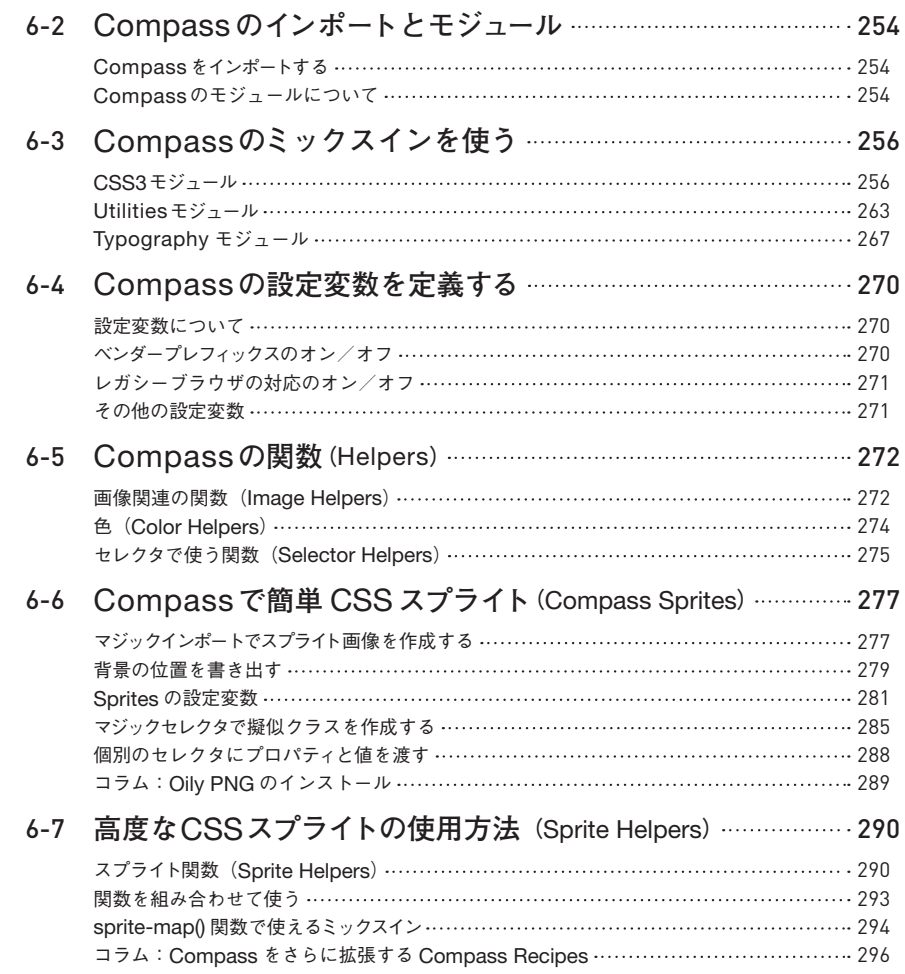

# 第7章 もっとSassを使いこなして 便利にしよう 297

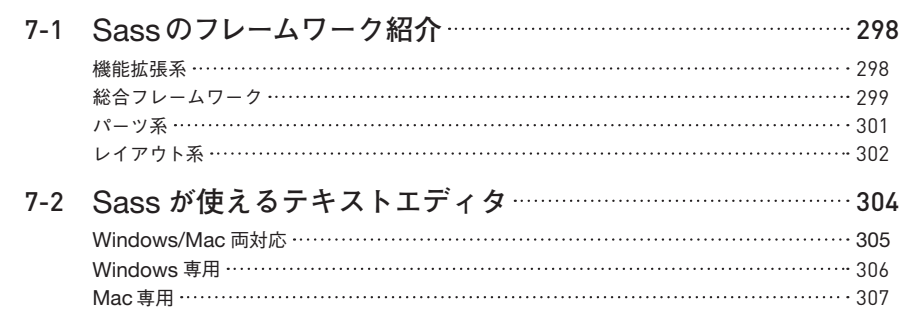

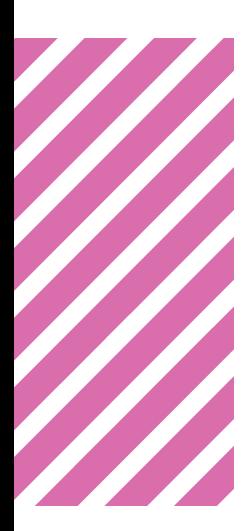

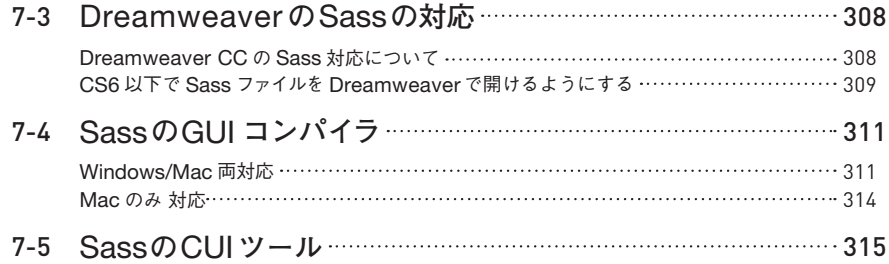

# 第8章 Sass全機能リファレンス 317

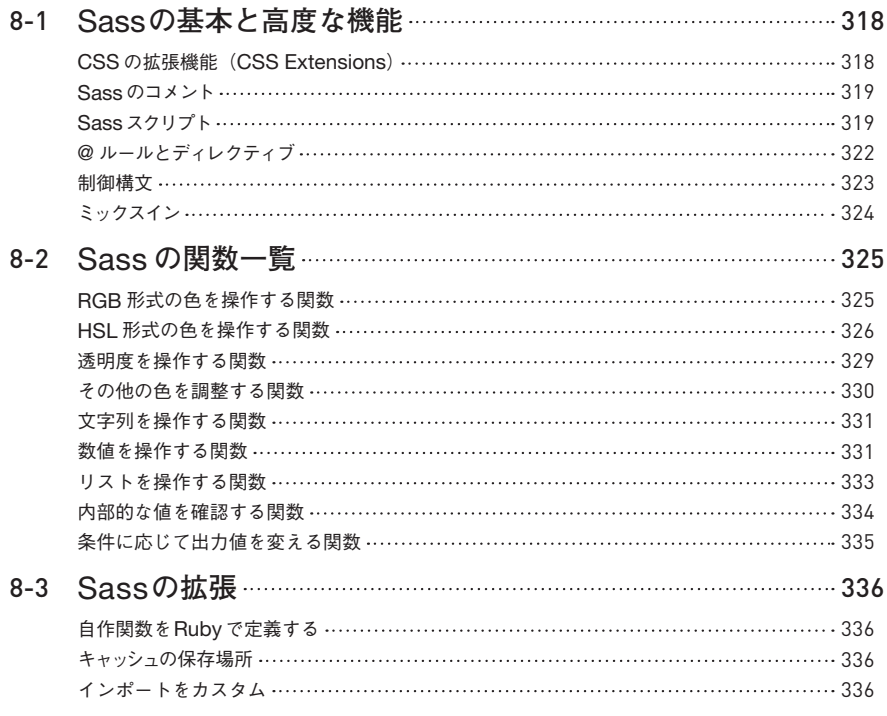

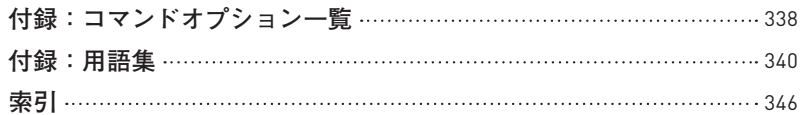

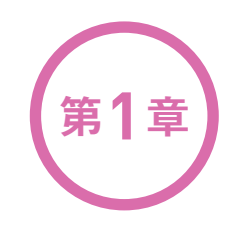

# <sup>第</sup>**1**<sup>章</sup> **Sassのキホン**

第1章では、Sassの魅力や概要などに関して説明し ていきます。まずは、Sassがどんなものかを知り、導 入する前の疑問や不安などを解決しましょう。本章を読 み終えるころには、Sassの魅力を知り「今すぐにでも 使いたい!」と思っていただけるでしょう。

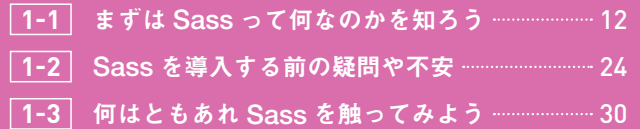

まずはSassって何なのか **1** <sup>1</sup> を知ろう

最初に「そもそもSassとはどういったもので、どんなことができる のか」といったSassの魅力をお伝えしていきます。すでにSassの ことを知っていて「早く導入したい!」と思っている方は、本章は読 み飛ばして第2章(P.35)から読み始めましょう。

# CSS を覚え始めたワクワク感や 楽しさがよみがえる Sass

Sass(サス)を利用することで、いくらCSSをより便利に効率的に書けると いっても、普段のCSSによるコーディングで問題なく業務がこなせていれば、 慣れの問題や、「CSSをプログラムのように書けたら便利になる!」などとはあ まり考えられず、CSSが不便だとは思わないかもしれません。 実際、著者の二 人も初めてSassの存在を知ったときは、必要性をあまり感じず、すぐには導入 しませんでした。

それは、主に次のような理由からでした。

導入しない理由・今の CSSで十分間に合っている ・Rubyや黒い画面を使う必要がある ・そこまで CSSに不便さや手間を感じ ・普段、コーディングメインで作業し ていない ていない ・得られるメリットより学習コストの ・環境に依存するから実務では使い ほうが高い気がする にくい ・プログラムが書けないとメリットが ・開発元が英語で、日本語の情報が 少ない、使いこなせない 少ない ...など **ABC** 

**1**

**CHAPTER** 

こういった理由から、アンテナの高い一部の人たちが導入していることは知っ ていても、自分たちにはあまり関係ないというイメージでした。 本書を手に取っ ていただいている皆さんも、Sassという言葉を聞いたことがあっても、実際に 試してみたことはない方が多いのではないでしょうか?

著者の平澤がSassに初めて触れたのは2010年の11月ごろでしたが、軽く触っ てみたものの実際に仕事で使うこともなく時間が流れていました。本格的に覚え 始めたのは、その1年後の2011年の冬です。 著者の森田も2010年ごろに導入 はしましたが、最初は簡単な機能を使うだけで、「導入コストに比べて実務レベ ルで使えるほどの利点があるの?」と思っていました。 しかし、いまや著者の二 人はSassの魅力に取り憑かれてしまったので、通常のCSSが不便に感じてし まうほどです。実際にSassでどんなことができるかは、本節の「魅力的なSass の機能」(P.18)で紹介しています。

Sassは、その魅力よりも先に、導入のハードルの高さや開発環境の依存、学 習コストのほうに目が行ってしまうため、ちょっと見ただけでは魅力が伝わりに くい気がしています。

確かに、決して学習コストは低いとはいえませんし、他のライブラリやツール、 ソフトに比べて導入のハードルが高いのは事実です。 しかし、昨今では日本語 の情報も増えてきたことで、導入のハードルも下がり、Sassの普及が進んでい ます。

中小企業に比べてガイドラインの変更が容易ではない大手企業(LINE株式会 社やクックパッド株式会社が有名)でもSassの導入が進んでおり、今後Sassを 扱えることで、転職や就職に有利になることは間違いないでしょう。 すでに、 求人情報サイトなどでSassを「必要なスキル」や「歓迎スキル」として掲載して いる企業も存在しています。

このような就職や仕事上有利になるなどのメリットもありますが、Sassが与 えてくれる一番の恩恵は、「CSSを覚え始めたころの、ワクワク感や楽しさを思 い出させてくれること」だと思っています。 覚えることは少なくないので、最初 は慣れない書き方に戸惑ったり、試行錯誤を繰り返して、効率が落ちてしまった りすることもあると思いますが、そこで諦めず、ほんの少しがんばるだけで、今 までのCSSとは違った世界が見えてきます。

次項からは、そんなSassの魅力について触れていきます。まずはSassがど ういったものか、どんなことができるのかを見ていきましょう。

**1**

CSSを拡張したメタ言語 をCSSメタ言語と表記し て い ま す。 ま た、「CSS プリプロセッサ」と「CSS メタ言語」は同様の意味 になります。

ヒント\*1

# Sass とは?

Sassは魅力的と書きましたが、そもそもSassって何?と思われるかもしれ ません。Sassとは、CSSを拡張したメタ言語\* <sup>1</sup>です。

メタ言語と聞いてもあまりなじみがないと思いますが、メタ言語とは「ある 言語について何らかの記述をするための言語」で、Sassの場合は「CSSに対し て機能を拡張した言語」ということになります。 小難しい話を抜きにすれば、 SassはCSSをより便利に効率的に書けるように大幅にパワーアップさせた言語 です。

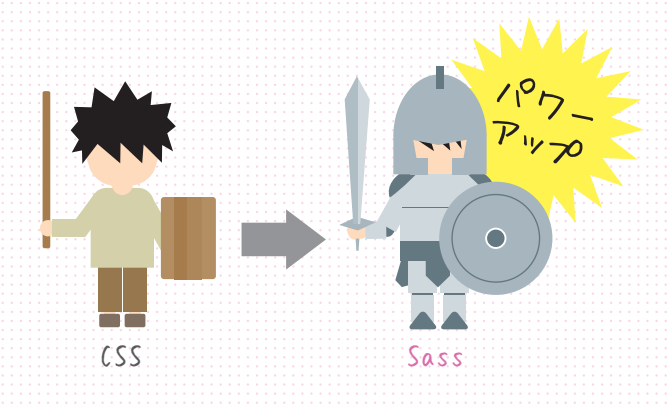

Sassは「Syntactically Awesome Stylesheets」の略で、日本語に訳すと「構 文的にイケてるスタイルシート」という意味になります。 構文的にイケてるとい われても、CSSってそんなにイケてないの?といった疑問を持つ方もいると思

います。CSSは広く普及させ る目的もあって、書式自体は 非常にシンプルになっており、 プロパティなどを1つ1つ覚え ていけば誰にでも習得できる ようになっています。 しかし、 それゆえに複雑なことができ ないという側面もあり、コード の再利用や、変数、演算、条 件分岐などのプログラムでは 当たり前のように使える機能

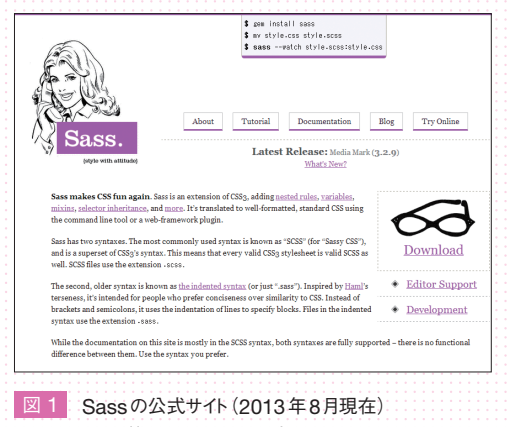

http://sass-lang.com/

がありませんでした。そのCSSの弱点を補う目的で誕生したのがSassなので す 図 1 。

Sassの詳しい歴史に関しては追って触れていきますが、現在主流となってい るSassはCSSと互換性があるので、今までのCSS+αとして使える設計になっ ています。 そのおかげで、初めてSassを使っても今までのCSSと変わらない 感覚で使うことができるので、無理にすべてを覚えようとせずに、必要な機能を 使うだけでも十分にSassの恩恵を受けることができます。

# Sass だけど SCSS ? sass ファイルと scss ファイルの違い

「構文的にイケてるスタイルシート」ということは、既存のCSSとは構文が異 なっているため、CSSファイルにはSassを記述できないということになります。 そのため、CSSでは拡張子が「css」のファイルになりますが、Sassの場合「scss」 という専用の拡張子のファイルに記述していくことになります。

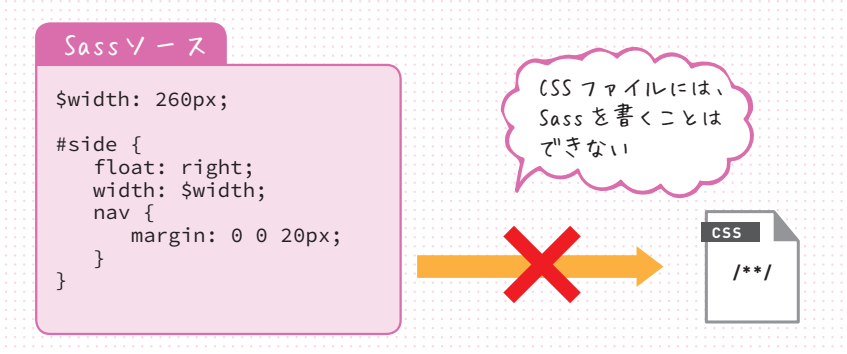

Sassは、CSSと互換性があるため、CSSファイルの拡張子を「scss」に変更 するだけでも立派なSassファイルになります(Sassの機能を使わないとあまり 意味はありませんが……)。

この拡張子ですが、Sassなら拡張子も「sass」のほうがわかりやすいのに 「scss」という拡張子になっています。実はSassには記法が2つあり、最初に作 られたのがSASS記法で拡張子は「sass」、後から作られたのがSCSS記法で拡 張子は「scss」となっています。 この2つの記法には大きな違いがあり、最初に 作られたSASS記法は、セレクタの後の{~} (波括弧) の代わりにインデントで 書き、値の後の; (セミコロン)は省略できるといった、非常に簡素化された記法 う

でした。その反面、通常のCSSとは互換性がなく書式も異なっていたため、そ れがネックとなって広く普及するには至りませんでした。そこで、CSSとの互 換性を高めたSCSS記法が作られました。

ちなみに、SCSSは「Sassy CSS」の略で、翻訳すると「カッコいいCSS」や「イ カしたCSS」という意味になります。

2 つの記法の違い

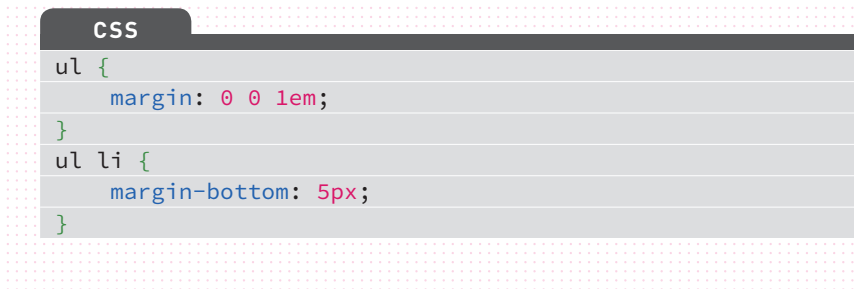

このCSSを、SCSS記法とSASS記法で書いた場合、次のようになります。

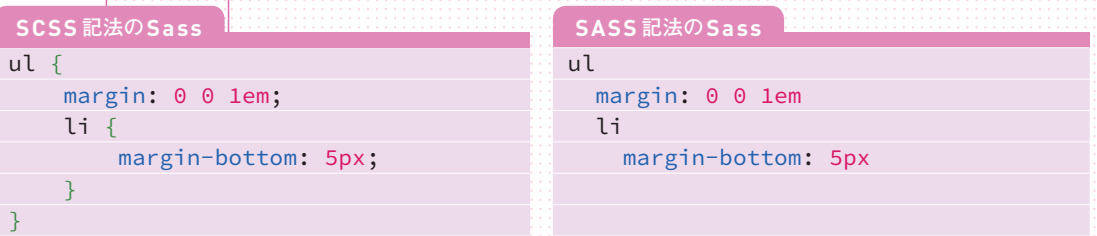

ネストに関しては、第 3章の「ルールのネスト (Nested Rules)」で詳し く説明しています。 詳しくは → P.88 ヒント\*2

SASS記法では、記述量が減って簡素化していることがわかります。しかし、 SASS記法はCSSと互換性がなく、インデントの深さや改行の位置など、細か い書式が決まっており、CSSの書式で書くとエラーになってしまいます。

 $\mathsf{SCSS}$ 記法では、ネスト $^{\ast 2}$ という機能を使って書いているので、書式が異なっ ていますが、CSSと互換性があるため、CSSと同じ書式で書いても問題ありま せん。現在、Sassを指す場合はSCSS記法が一般的になっており、Sassの公 式サイト(http://sass-lang.com/)でもSCSS記法のサンプルがデフォルト表示 になっているため、本書でも特に言及がない限り、SCSS記法で説明しています。

**1**

**CHAPTER** 

# scss ファイルでは ブラウザは認識できない

Sassには、SCSS記法とSASS記法の2つの記法があるという説明をしまし たが、CSSとは拡張子が違うため、そのままではブラウザが認識できません。 そのため、SassファイルをCSSファイルにコンパイル\* <sup>3</sup>する必要があります。

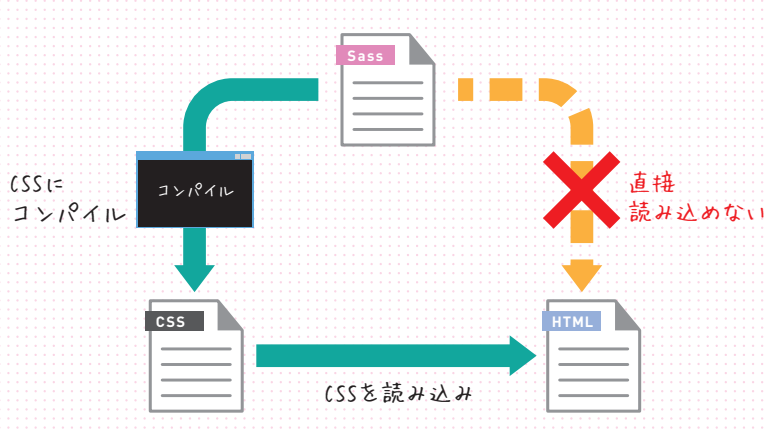

コンパイルをするには、Ruby\*4とSassをインストールする必要があります。 Rubyに関してはインストールするだけで、Rubyの知識が必要になることはあ りません。

ソフトウェアをインストールするだけなら、通常はサイトなどからファイルを 手に入れれば、後はインストーラーがやってくれるのでインストールは容易です が、Sassに関してはCUI\* <sup>5</sup>を使って行う必要があります。

Sassの導入にあたってハードルが高く感じてしまう要因の1つがSassのイン ストール作業だと思いますので、インストールに関しては、第2章「Sassの利用 環境を整えよう」(P.35)で詳しく説明しています。

また、現在ではコマンドプロンプトやターミナルを一切使わなくともSassが 利用できる、さまざまなGUI\*®ツールがあるので、気軽に導入することが可能 となっています。GUIツールのインストールや使い方に関しても第2章の「GUI (Koala)でSassを使用する」(P.73)で説明しています。

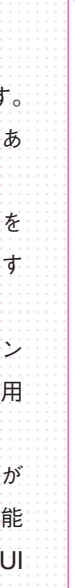

1-1

9件 ず は S ass $\bigcup$  $\overline{\wedge}$ 何 な の き **トラ** 知 ろ う

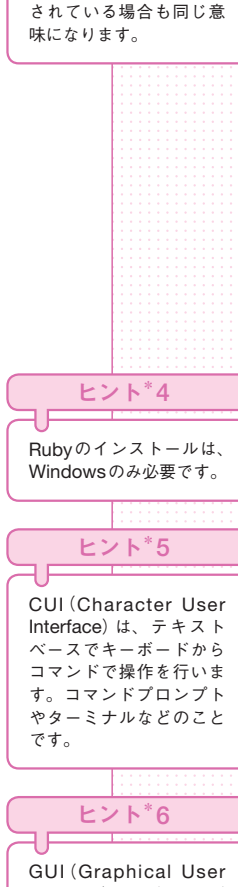

コンパイルとは「変換」の こ と で、 本 書 で はSass をCSSに変換することを コンパイルといっていま す。また「ビルド」と表記

ヒント\*3

Interface)は、表示にグ ラフィックを多用しマウ スでの操作が可能なため、 操作性に優れ視認性もい いことから、主流となっ ているユーザーインター フェースです。

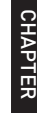

**1**

## 魅力的な Sass の機能

Sassは、CSSをより便利に効率 的にするためのさまざまな機能が あります。その分学習コストはか かりますが、一度覚えてしまえば コスト以上のメリットが得られま す。 ここでは、Sassによってどん なことができるようになるかを軽 く紹介します。

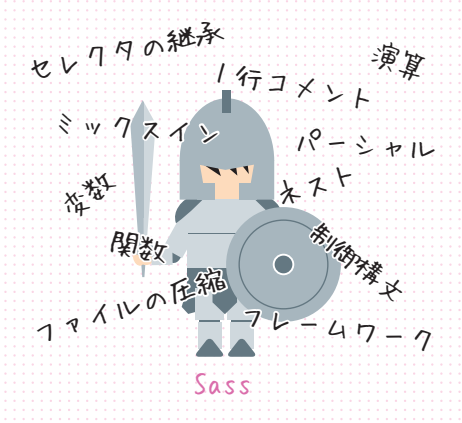

#### 記述の簡略化ができる

親子関係にあるセレクタを入れ子(ネスト)にして書くことができます。CSS では、親の要素から対象要素までのセレクタを何度も書く必要がありますが、 Sassはネストさせることで、同じ親のセレクタをまとめることができます\* 7 。

#### 専用のコメントが使える

Sassでは、CSSのコメント(/\* ~ \*/)の他にも、JavaScriptなどでなじみが ある、1行コメント(// ~) を使うことができます\*8。

#### 同じ値を使いまわすことができる

CSSでは、例えば複数の要素に同じ色を適用させる場合、何度も同じスタイ ルを書かなければなりませんが、Sassでは「変数」を使うことによって、同じ値 を使いまわせます\*<sup>9</sup>。

#### 四則演算が使える

あらゆる値に対して、四則演算を使うことができます。これにより、widthか らpaddingの値を引いたり、画像のサイズを半分に割ってRetinaディスプレイ などの高解像度端末に対応させたりといった使い方ができます\*10。

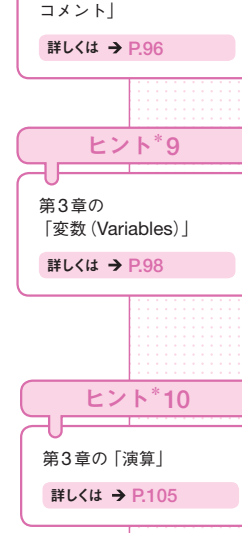

第3章の「ルールのネス ト(Nested Rules)」

ヒント\*7

詳しくは → P.88

第3章の「Sassで使える

ヒント\*8

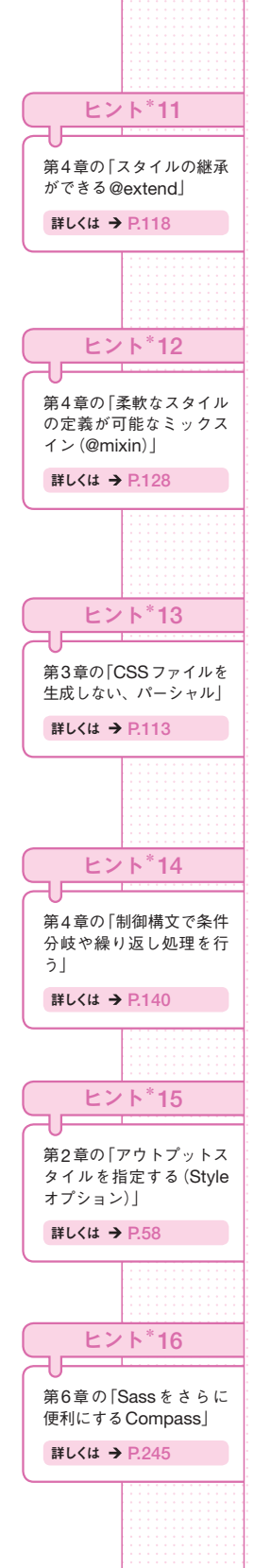

#### 一度使ったセレクタを使いまわせる

@extend という機能を使えば、一度使ったセレクタのスタイルを、別のセレク タでも使うことができます。同じスタイルを何度も書く手間から開放され、コン パイル後の CSS はグループ化されるので、非常に合理的なソースになります\*11。

#### コードの再利用が可能

スタイルをまとめてテンプレートやモジュールのように定義し、それらを簡単 に読み込んで使うことができます。また、引数を指定することで部分的に値を変 えるといった、複雑な処理をすることも可能となっています。この機能は、ミッ クスインと呼ばれており、Sassの中でも最も強力な機能の1つです\*12。

#### 1 つの CSS ファイルにまとめることができる

「パーシャル」という機能を使うことで、複数のSassファイルをコンパイル時 に1つのCSSファイルとしてまとめることが可能です。これにより、HTTPリ クエストを減らしつつ、Sassファイルを分割して管理しやすくできます\*13。

## 条件分岐などのプログラム的な処理ができる

条件分岐や繰り返し処理などの制御構文が使えます。各制御構文を使うことで、 複雑な処理が可能になり、ミックスインなどと組み合わせることで、非常に強力 な機能になります\*14。

## CSS ファイルを圧縮できる

Sassは、CSSファイルにコンパイルする際に、圧縮された状態にすることがで きます。これにより、Sassを使っているときは可読性を重視してコメントなどを しっかり使い、コンパイルされたCSSは圧縮して軽量化することが可能です\*15。

## 便利なフレームワークが使える

SassではCompass(コンパス)を代表とする、さまざまなフレームワークが開 発されています。これにより、Sass をさらに便利に使うことができます\*16。

**1**

**CHAPTER** 

# Sass はなぜ誕生したのか

Sassの概要や魅力について説明してきましたが、Sassはどういった経緯で 誕生したのか、そんな歴史的なことにも少し触れておきたいと思います。特に知 らないと困るようなことではないので、退屈だったら読み飛ばしていただいて構 いません。

本章の「Sassとは?」でも軽く触れましたが、CSSは広く普及させる目的な どから、できる限りシンプルな書式で、多くの人にとってわかりやすい仕様になっ ています。 もちろん、CSSでもセレクタやプロパティ、ブラウザの対応などを 覚えなくてはいけないので、習得が容易だとはいえませんが、書式だけを見れば セレクタ(pや#mainなど)から始まり、波括弧(})で終わるルールセットを繰り 返し書いていくだけのシンプルなものでした。これは、CSSのメリットでもあ りますが、同時に複雑なことはできないというデメリットも併せ持っています。

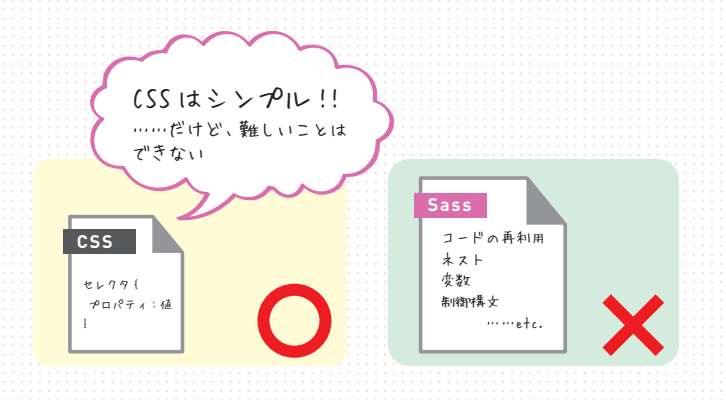

#### Sass の誕生

特にここ数年で、マルチデバイスの対応や、Retinaディスプレイなどの高解 像度ディスプレイへの対応、CSS3、レスポンシブWebデザインなど、CSSに 求められる要件も上がっています。そういった中で、CSSの仕様にさまざまな 機能が追加されるのを待っていても、それからブラウザへの実装が進んで実用レ ベルに達するには相当な年月がかかってしまいます。

Sassの開発者であるハンプトン・カトリン(Hampton Catlin)氏とネイサン・ ワイゼンバウム(Nathan Weizenbaum)氏は、CSSの仕様策定やブラウザの実 装を待つのではなく、サーバーやローカル環境で動作するプログラムによって、 既存のCSSの仕様に合うように変換すればいいことに気付き、Sassの開発に着

Haml (ハムル) はHTML/ XHTMLを生成するため のマークアップ言語で、 インデントや簡略構文に よって簡潔な記述が行え ます。

ヒント\*17

手しました。 そして、最初に開発したSass(SASS記法)が2006年に公開され ました。 公開当初、Sass は Haml\*17 とセットで誕生したため、インデントを使っ てCSSをシンプルに書けるのが特徴でした。

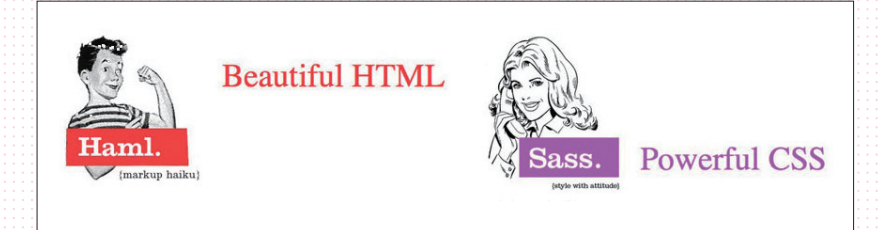

#### SCSS 記法の誕生

しかし、いくらCSSがパワーアップしたといっても、既存のCSSの書き方と は大きく異なっており、CSSとの互換性もなかったため、Webデザイナーやプ ログラムに触れない人たちにとっては非常にハードルが高い存在でした。 そこ で、Sass 3.0より、CSSの記法と似ている Sassy CSS(SCSS)が導入されま した。これによりCSSと完全互換となり、既存の環境からもSassの導入が簡 単になったことで利用者が増え、Sassの主流はSCSS記法になりました。

#### 国内での Sass

日本では、Sassの誕生時点ではRubyユーザーがHamlと一緒に使う程度で、 あまりWeb業界の人たちに知られている言語ではありませんでした。 しかし、 SCSS記法の誕生により、2010年の秋ごろから「Sassは素晴らしいよ!」とい う声を聞くようになりました。当時はまだまだ日本語の情報は少なかったのです が、Sassの利便性に感動したクリエイターたちのブログやSNS、口コミにより、 徐々にユーザーを増やしていきました。メジャーなブログや動画解説サイトでも 取り上げられるようになり、Sassの話題を見かける機会がとても増えました。 2012年5月には、Sassでは国内初となる電子書籍も発売され、Sassを導入し ている人はさらに増えたと思います。

そして、昨今では、Sassを取り扱ったセミナーなども開催されて多くの 人が集まるようになり、注目度は非常に高まっているといっていいでしょ う。 開発環境側でも動きがあり、オーサリングツールの代表である「Adobe Dreamweaver CC」がSassとLESS(レス)に対応しました。 こういった動き からも、今後のWebサイト制作において、Sassを代表とするメタ言語の習得が 必須となりうるレベルになってきています。

**1**

# さまざまな CSS メタ言語と Sass

SassはCSSを拡張したメタ言語という話をしましたが、このメタ言語は Sass以外にもたくさんあります。 Sassをご存じの方なら名前を聞いたことが あるかもしれませんが、Sassと同じくらい有名な「LESS」や、SASS記法に近 い「Stylus(スタイラス)」が代表的なCSSのメタ言語です。

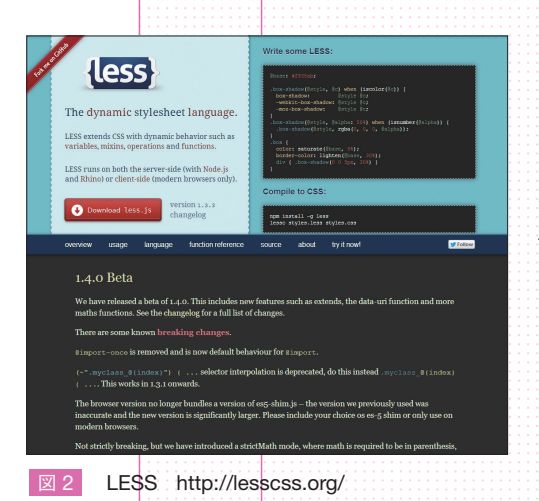

#### LESS

「LESS」は、Bootstrapで採用されていたため、Sass と同じくらい有名なCSSメタ言語です 図2 。Sassとの 比較記事も多く見かけます。書き方はSassと似ており、 機能としてはSassより少ないですが、JavaScriptで実 装しているため、Rubyのインストールなどの作業が必要 なく、コンパイルもJavaScriptを読み込むことでクライ アントサイドでの動的なCSSの生成ができるなどの特徴 があります。 JavaScriptベースだったり気軽に使いやす かったりという点で使っている方が多いように見受けら れます。

#### **Stylus**

「Stylus」は、SassやLESSよ り も 後 発 のCSSメ タ 言語で、Sassの最初の記法であるSASS記法に似てお り、記述を極限まで簡素化して書くことができるのが特 徴です 図3 。ただ、SASS記法との大きな違いとして、 CSSの書式も使うことができます。 また、Stylusはもと もとNode.jsのモジュールの1つとして提供されたので、 Node.jsベースのフレームワークでも使われています。

#### その他の CSS メタ言語

大半のCSSメタ言語は、Sassを覚えていればある程度すんなり使えるものが 多いため、気になったCSSメタ言語があれば、実際に試してみるといいでしょう。

**Stylus** 

図 3

http://learnboost.github.io/stylus/

stılus

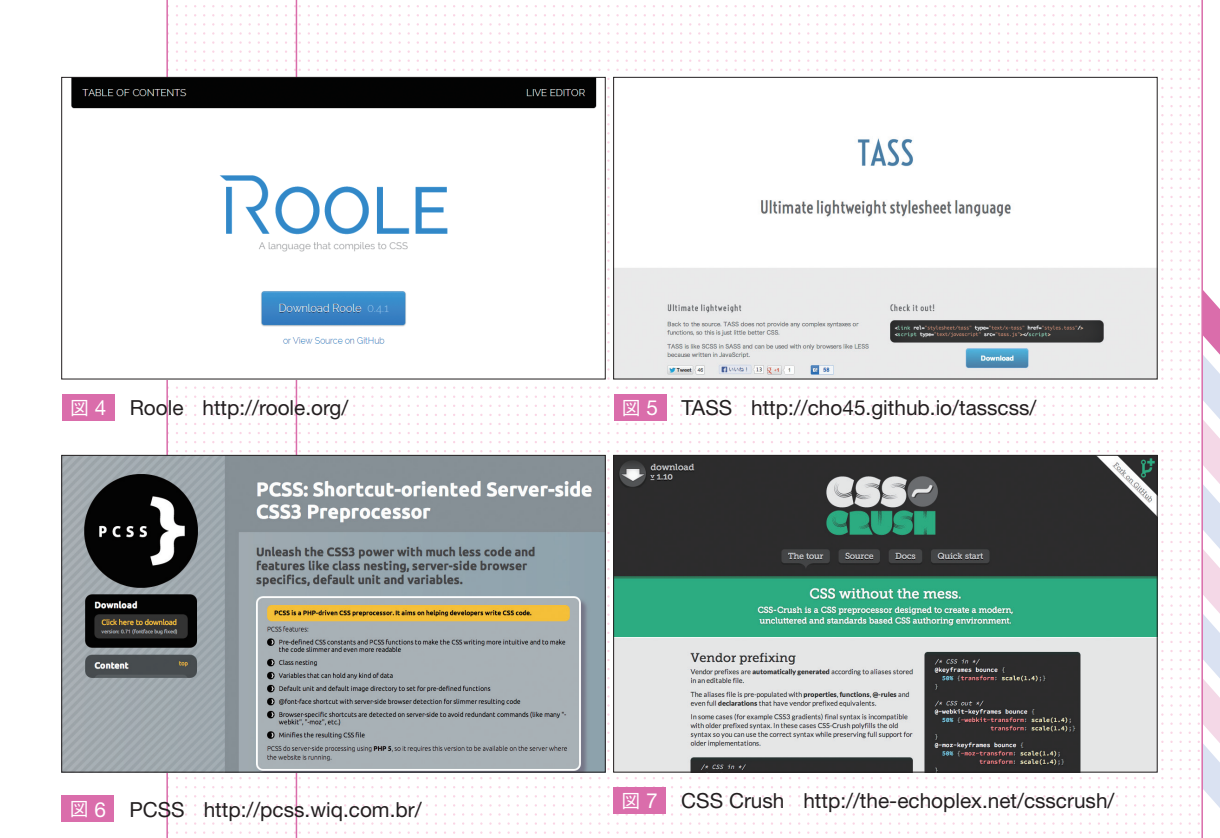

#### それでも Sass

ここで紹介したCSSメタ言語は、Sassよりも後発のものが多いため、単純な 機能だけ見たらSassよりも優れている部分があったり、インストールが簡単だっ たりしますが、本書でSassを取り上げたのには理由があります。 第一にSass はユーザー数が多い点が挙げられます。ユーザー数が多いということはそれだけ 支持されている証拠ですし、困ったときに相談したり、Web上を検索して解決 策が見つかる可能性も高くなります。 第二に、開発が活発に進んでいます。 せっ かく覚えても開発が止まってしまっては先行きが怪しくなってしまいますから、 勉強する上では重要なポイントでしょう。仮に開発元が開発をやめてしまっても、 人気が高いものは有志の方々が引き継いでくれてプロジェクト自体が存続しやす いはずです。他にも、優秀なGUIツールや、Compassを代表とするフレームワー クの充実もSassを選ぶ大きな理由の1つといえます。本書では、Compassに 関しても、基本的な使い方や便利な機能に関して説明しているので、フレームワー クの魅力にも触れていただけます(P.245)。

他にもSassの魅力はたくさんありますが、こういった理由からSassを選ん でいます。

Sassを導入する前の <sub>-2</sub> 疑問や不安

> ここでは、導入のハードルが高く感じられたり、「いざ導入しても その後実務では使えないのでは?」といった、導入する前の不安や 疑問などを解決していきます。

## Ruby の知識は必要? 黒い画面も使わないとダメなの?

#### Ruby の知識は不要です!

CUIでコンパイルするには、RubyとSassを自身のパソコンにインストー ル\*<sup>18</sup>する必要がありますが、Rubyのコードを書くことはありません。Rubyは インストーラーが用意されているので、通常のソフトウェア同様インストーラー をダウンロードしてから、数回クリックするだけでインストールが完了します。 また、インストール後の作業も特にないので、一度インストールしてしまえば、 その後は特にすることはありません。

#### 黒い画面も使わなくとも大丈夫です!

GUIツールを使えば、黒い画面(Windowsではコマンドプロンプト、Macで はターミナル)を一切使わずに、Sassを利用することも可能です。

また、GUIツールを使わない場合は、必ず黒い画面を使う場面が出てきますが、 一度環境を構築してしまえば、その後に面倒なことや難しいことはまったくあり ません。

黒い画面が必要となるのは、主に次の場面です。

#### 黒い画面を使う主な場面

- Sassのインストール作業
- Sassのアンインストール作業
- Sassのアップデート、gemのアップデート
- Sassを書き始めるとき

Rubyは、Macに は も と もとインストールされて い る の で、Windowsの

ヒント\*18

み必要です。

**1**

**CHAPTER** 

当然、インストール作業は初回のみなので、以後は必要ありません。アップデー ト作業は、そこまで頻繁にやる必要はないので、数カ月に一度行えば基本的には 十分ですが、可能な限り最新版を使いたい場合は、こまめにアップデートを行い ましょう。

Sassを書き始めるときは、必ず黒い画面を使う必要がありますが、Sassを 書き始めるたびに黒い画面を立ち上げてコマンドを入力するのは非常に面倒な作 業です。そこで、本書ではコマンドプロンプト用のバッチファイル、ターミナル 用のシェルスクリプトを用意する方法をお勧めしています。 この、バッチファ イル/シェルスクリプトをダブルクリックするだけで、Sassを書く準備が完了 するため便利です。その方法に関しては第2章の「バッチファイル/シェルスク リプトで簡単にコマンドを実行する」(P.68)で説明しています。

普段から黒い画面に触れる機会はあまりないと思いますので、GUIが主流な昨 今では、黒い画面には抵抗や苦手意識を感じる方も多いと思います。しかし、本 書を読み進めていただければ、黒い画面に関してはほとんど覚える必要がないこ とがわかると思います。

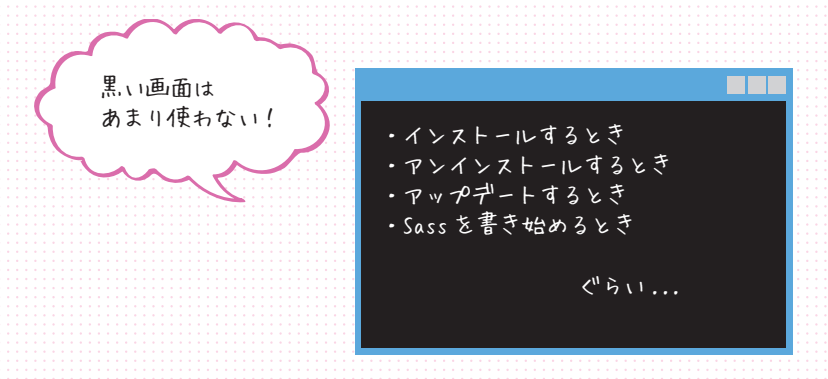

余談ですが、プログラマやシステムエンジニアに使われていた黒い画面は、現 状フロントエンドの開発環境にも必要不可欠になってきています。 Sass はもち ろんのこと、Haml、Git、Node.js、Stylus、Grunt、Bowerなど……これらのツー ルは基本的に黒い画面を使います。 今後も優秀なツールはたくさん出てくると 思いますが、最初はCUIでのコマンドベースの操作がほとんどです。 その後一 定の人気を獲得するとGUIのツールが作られるパターンが多いです(Sassは優 秀なGUIツールがすでに多数あります)。

Sassは、簡単なコマンドを覚えるだけで使えるので、これから始めるのにと ても適しています。黒い画面が苦手で使用を敬遠していた方も、本書をきっかけ に少しだけ黒い画面と仲良くなりましょう。

# 公式サイトは英語だし、 日本語の情報が少ないのでは?

最近では、日本語の情報もかなり増えてきています! 確かに2、3年前までは、 日本語の情報も少なく、まともなGUIツールなどもほとんどなかったため、せっ かく覚えようと思っても途中で挫折してしまうケースも多かったと思いますが、 今では、多くのブログやサイトでSassを含むCSSメタ言語の紹介記事がある ので、公式サイトを見なくとも特に困ることはないでしょう。

しかし、それでも公式サイトの情報は欠かせません。 英語のドキュメント を読むのは、多少英語ができてもなかなかつらいものがありますが、現在、 GitHub トのグループで、公式サイトの翻訳も進められています 図8 。すでに かなりの内容が翻訳されているので、公式サイトの情報に興味がある場合は、一 読してみるといいでしょう。

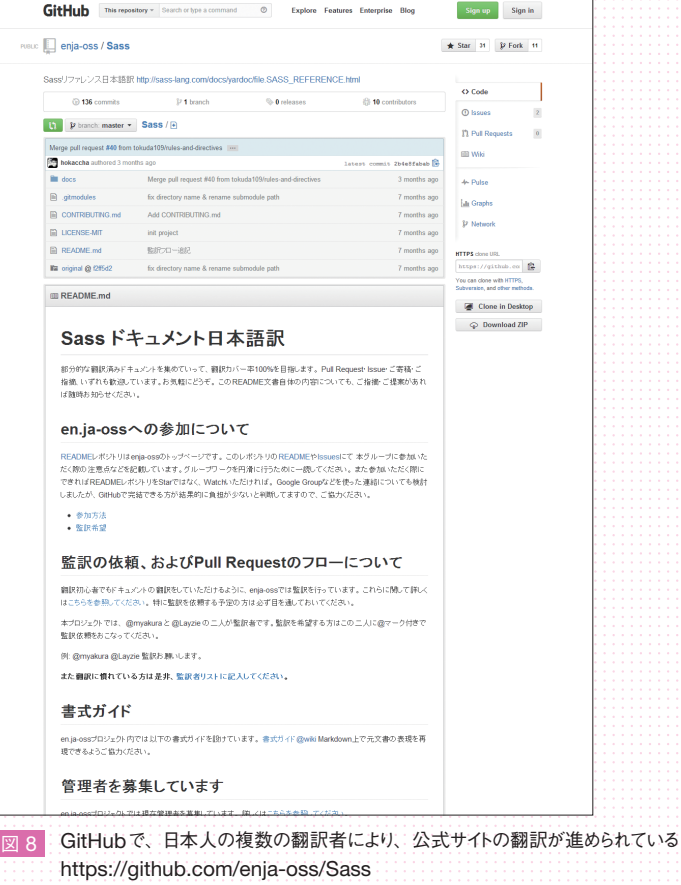

**1**

**CHAPTER** 

# エディタやオーサリングツールは そのまま使えるの?

Sassは、CSSと同じテキストデータなので、使い慣れているテキストエディ タやDreamweaverなどを使うことができます。ただ、何の設定もしないと認識 されなかったり、シンタックスハイライトやコードヒントが表示されなくなった りしてしまうので、多少設定を変更する必要があります。

#### テキストエディタ

多くのテキストエディタの場合、拡張子ごとに設定を変更できたりすると思い ますので、CSSで使っていた設定をそのままSassで使えば基本的に問題なく使 うことが可能です。

#### Adobe Dreamweaver

Dreamweaverの場合は、拡張子が変わってしまうとCSSファイルとして認 識されなくなります。そのため、最初に拡張子を追加するなどの作業をする必要 があります。

なお、Dreamweaver CC からは、Sassに対応したため、そのまま利用する ことができます。

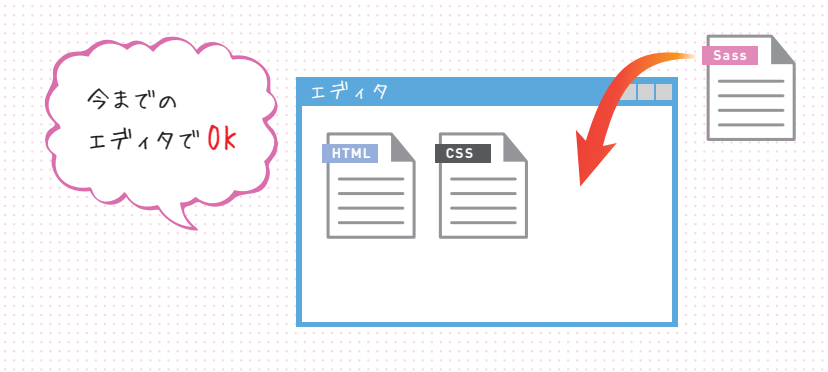

Sassで使えるテキストエディタやIDE(統合開発環境)に関しては、第7章の 「Sassが使えるテキストエディタ」(P.304)にて紹介しています。

# 運用時に Sass を使うのは難しいから、 Sass は導入できない?

Sassのハードルを上げている理由として、「社内で自分だけがSassを使うこ とはできない」または、「フリーランスやSOHOでやっていて、Sassファイル を納品するわけにいかない」といった事情が挙げられます。 確かに、社内のガイ ドラインが決まっている場合は、会社全体のコーディングルールから見直さなけ ればならないケースもありますが、そこまでルールが厳しくない場合は、新規で コーディングをするときだけSassを使い、運用フェーズに入ってからは、Sass を使わないで従来通りCSSファイルを編集して使うことも可能です。

Sassはコンパイルする際に、CSSファイルのフォーマットを選ぶことができ ます\*19 このフォーマットの1つにexpandedというものがあり、この指定を すると、普通に書いたCSSのように書き出されます。

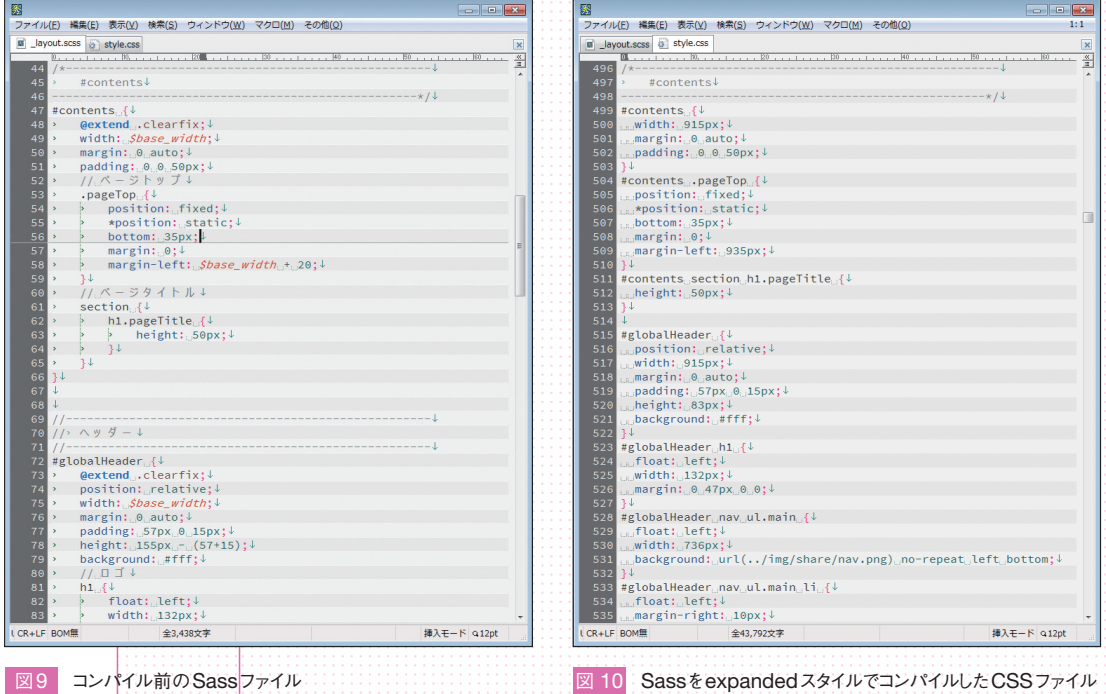

コンパイル前後のソースコード 図9 図10 を見比べていただくとわかるよう に、Sassをコンパイルしても通常のコメント(/\* ~ \*/)は残りますし、CSSファ イルの可読性も特別悪くなるということはありません。 Sassの1行コメント(// ~)はコンパイルすると必ず消えてしまうのでできるだけ控えるようにし、CSS

**1**

**CHAPTER** 

書 き 出 さ れ る C S S の フォーマット(アウトプッ トスタイル)は4種類あ り、自由に選ぶことがで

ヒント\*19

きます。 詳しくは → P.58 ファイルの分割ルールなども合わせておくなどの対応をすれば、後から別の人が メンテナンスできないという状態は避けられます。

Sassの魅力の1つであるメンテナンス性の向上が活用できなくなってしまい ますが、その辺りは割り切ってしまってもいいでしょう。

また、フリーランスなどで多くの企業とかかわる場合、各社のガイドラインに 従う必要がありますが、アウトプットスタイルをexpandedにすれば問題ない ケースも多いです。納品時にも、Sassで書いてる旨は特に伝えず普通に納品し てしまって問題ないと思います(もちろん、クライアントに応じてケース・バイ・ ケースですが)。また、それとは逆に、SassやLESSなどのメタ言語でのコーディ ングを依頼されるケースも徐々に発生するかもしれません。メタ言語の経験がな いからといって断ってしまうのは非常にもったいないので、覚えておいて損をす ることはないでしょう。

# 自分以外の関係者が Sass を使えない から、覚えても使えない?

先ほどは、CSSファイルで運用するというやり方でしたが、納品時のCSSファ イルにはクライアントや更新担当の方には触らないようにしてもらい、別途、担 当者用のCSSファイルを用意するというやり方もあります。 この方法なら、普 段の更新は担当者用のCSSファイルに記述してもらい、大き目な修正や追加な どでCSSをガッツリ修正・追加する場合だけSassを使うようにして、場合によっ ては担当者用のCSSをその際にマージしてしまうことも可能です。

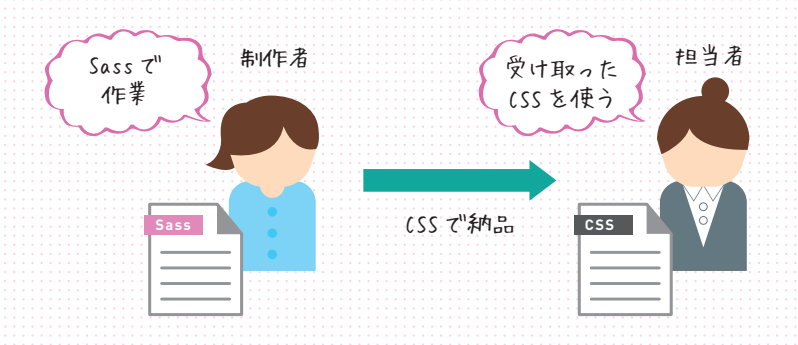

「Sassだと関係者に使えない人がいるから自分だけ覚えても使えない……」と 決め込まず、担当者や関係者間で話し合ってうまく運用ルールを決めていければ、 十分に使える場面はあるでしょう。

# 何はともあれ **12000 Sassを触ってみよう**

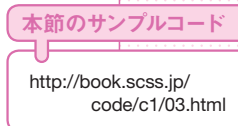

本書公式サポートサイト にリンクを用意してあり

ヒント\*20

http://book.scss.jp/

ます。

link/

実際に自身のパソコン上でSassを使うにはインストールなどの作 業が必要ですが、その前に軽くWeb上でSassを触ってみて、感 触をつかんでみましょう。

ここまで読んで、Sassのメリットが多少は見えてきたと思います。 次章以降 は、実際にSassを使ってコーディングをするためにインストール作業などを説 明していきますが、その前に少しだけSassに触れてみましょう。 ちょっと試す だけなら特別な環境は必要なく、インターネットにつながっているPCならブラ ウザ上(IEは8以上)で簡単に試すことができます。

まずは、ブラウザを立ち上げ、アドレスバーに次のURLを入力してください。

http://sass-lang.com/try.html \*  $*20$ 

もしくはGoogleなどで「sass try」で検索して、「Try Online - Sass」という タイトルのページに移動します 図11

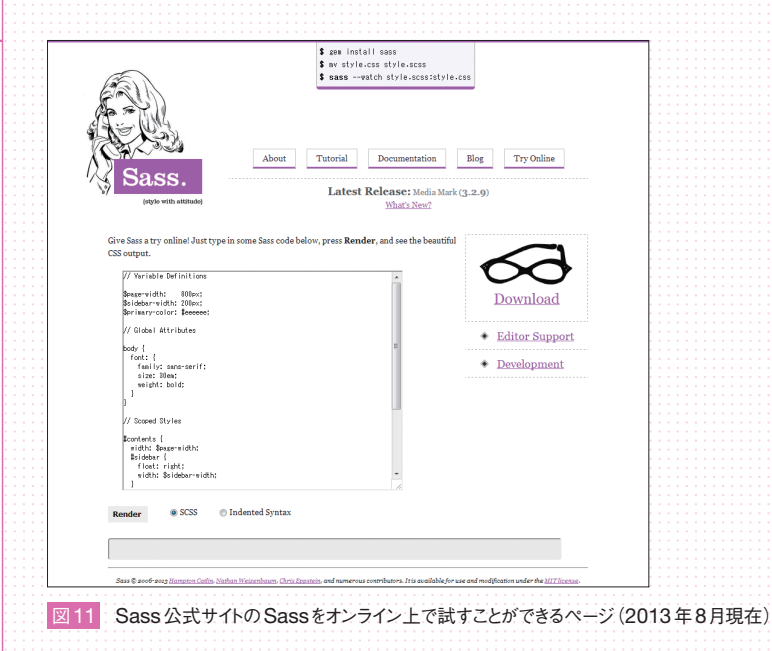

S assの キ ホ Of APPLIER ノイコン・インター しょうしょう しゅうしょう Sass Or おおくしゃ

**1**

**CHAPTER** 

このページは、Sass 公式サイトのコンテンツの1つで、テキストエリアに Sassを記述して[Render]ボタンをクリックするだけで、SassをCSSにコン パイルしてくれます。

ページに移動すると初期値でサンプルソースが入力されていますが、最初は何 だかわからないと思いますので、いったん消去してから、簡単な下記のソースコー ドを書いてみましょう。 その際、改行やインデントなどは皆さんそれぞれが書 きやすい方法で書いて問題ありません \*21。

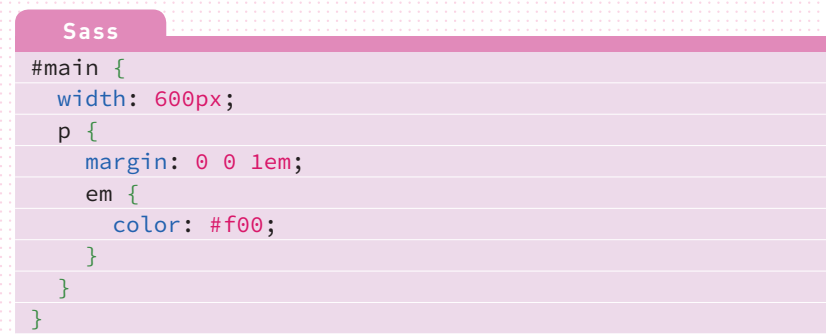

このソースコードを見てもらうと、#main 内にp要素のスタイルが書かれて おり、さらにp要素内でem要素のスタイルが書かれているのがわかると思いま す。これは、CSSではできなかった書き方をしていて、Sassの機能では一番使う、 ルールのネスト(入れ子)という機能を使って書いています。詳しくは第3章の 「ルールのネスト」(P.88)で説明しているので、あまり難しく考えずサンプルソー スのまま書いてから、[Render]ボタンをクリックしてみましょう。 そうすると、 次のCSSが表示されると思います。

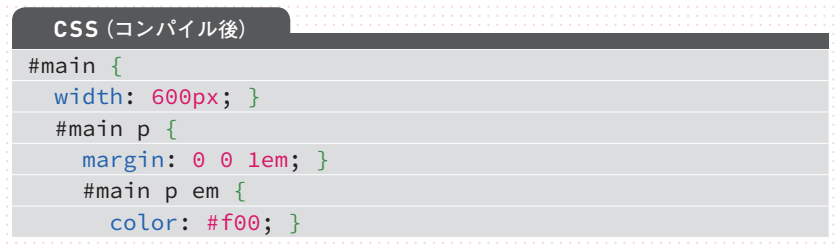

CSSでも入れ子のような状態で書き出されてしまうので、ちょっと可読性が 悪いかも知れませんが、次のCSSと同様です。

手入力が面倒な方は、本 書公式サポートサイトか らコピー&ペーストして ください。 http://book.scss.jp/ code/c1/03.html ヒント\*21

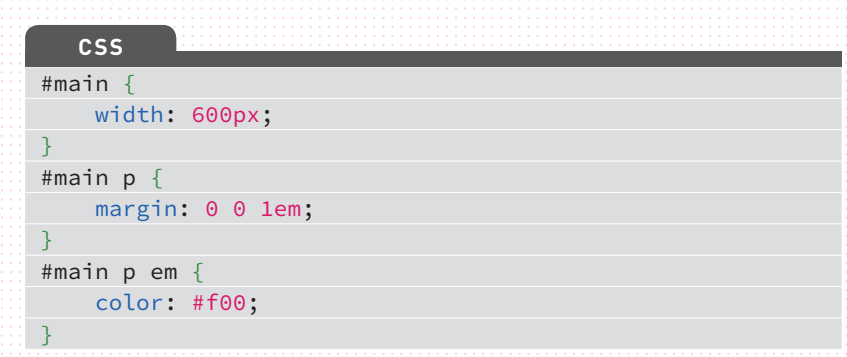

この簡単なサンプルだけでは、Sassの魅力はあまり見えないかもしれません が、いつもだったら #main内のp要素とem要素にスタイルを当てるために、 毎回親のセレクタから書く必要がありました。それが、Sassの機能の1つであ るネストを使うことで、記述が簡略化され効率的に書いていくことができます。 次に、「変数」という機能を使ったソースコードを書いてみましょう。先ほど と同じように、テキストエリアに次のソースコードを書きます。

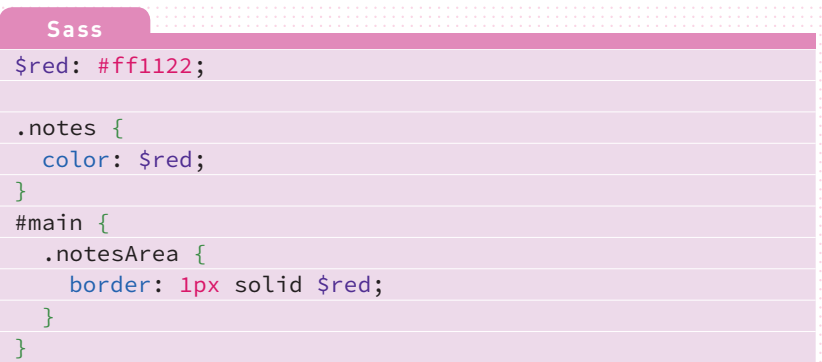

\$(ダラー)から始まるCSSでは見覚えがない記号を使っていますが、これが Sassの変数という機能で、このようにあらかじめ変数に値を定義しておけば、 変数の値を好きな場所から参照することができます。 同じように [Render] ボ タンをクリックすると、次のようなCSSが表示されます。

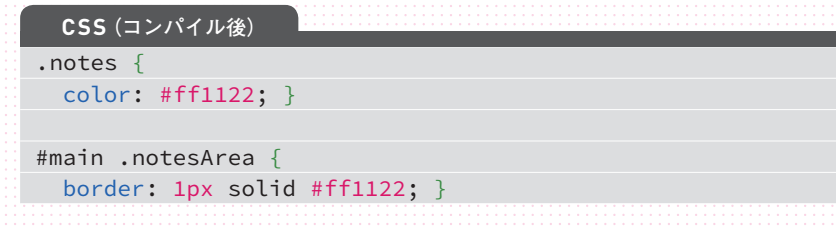

**1**

**CHAPTER** 

最初に書いた「\$red: #ff1122;」が、それぞれのプロパティに適用されています。 実際にコーディングする際には、同じ値を多くのプロパティで使うことがありま すが、変数を使うと同じ値を参照してくれるので、後から変更が入っても1カ所 直せば他もすべて同じ値に変更することができます。変数に関しては第3章の「変 数(Variables)」(P.98)で詳しく説明しています。

ここでは公式サイトを利用しましたが、同様のWebサービスで「SassMeister」 というサービスもあります 図12 。

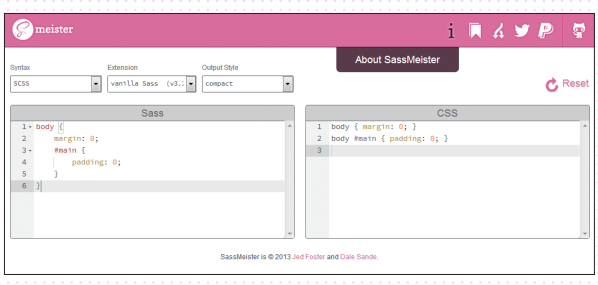

**図12 SassMeister | The Sass Playground! http://sassmeister.com/** 

このSassMeisterは使い勝手がよく、リアルタイムにSassをCSSにコンパ イルしてくれたり、フレームワークの選択やアウトプットスタイルも選ぶことが できます。ちょっと試しに書いたり、フレームワークを利用してみたい場合など、 公式サイトより便利に使うことができるので、気になった方は試してみてはいか がでしょうか。

# Sass に対応している ソーシャルコーディングサービス

先ほど紹介した公式サイトやSassMeiste以外にも、ブラウザ上で簡単に Sassを試すことができるソーシャルコーディングサービスもあります。これら のサービスは、Web上でHTML5、CSS、JavaScriptを書いてその場で実行 することができるので、より実際の感じがつかめると思います。 中でもjsdo.it (http://jsdo.it/)は日本語サイトなので、ちょっと試してみるには一番とっつき やすいと思います 図13 。

う

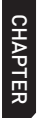

**1**

# S assの キ ホ Of APPLIER ノイコン・インター しょうしょう しゅうしょう Sass Or おおくしゃ

#### • jsdo.it

http://jsdo.it/

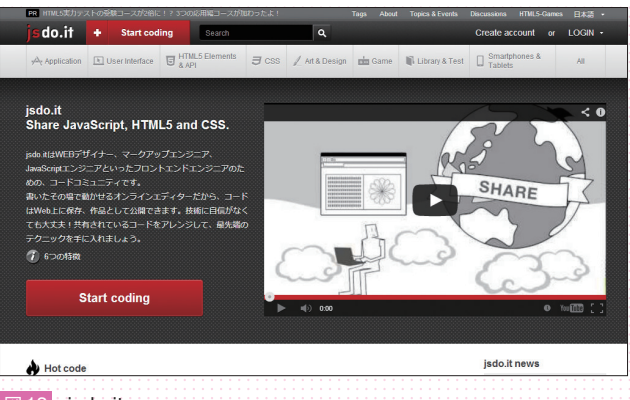

図13 jsdo.it

- Create a new Fiddle jsFiddle http://jsfiddle.net/
- Pens picked by the Editors of CodePen http://codepen.io/

• HTML5, CSS3, JS Demos, Creations and Experiments | CSSDeck http://cssdeck.com/

実際にSassに触れてみて、いかがでしたか? ここで紹介した機能は、Sass の機能のほんの一部に過ぎませんが、CSSではできなかったことが、Sassを使 うことでできるようになったのが、何となくおわかりいただけたかと思います。 これらの便利な機能を使ってコーディングができるように、次章では、自身の環 境にSassをインストールする方法を説明します。